# KWB Easyfire v Modbus

- [KWB Comfort On](#page-1-0)line 4
- [Comfort Online Ein](#page-3-0)richtung
- [Helf](#page-17-0)er
- [Klarname Solar](#page-21-0)status
- [Klarname Kesse](#page-23-0)lstatus
- [Klarname Heizkrei](#page-28-0)sstatus
- [Lovelace An](#page-30-0)sicht

# <span id="page-1-0"></span>KWB Comfort Online

Wir haben 2022 unsere alte Ölheizung gegen eine moderne Pellet Heiz

[https://www.kwb.net/de-de/produkte/pelletheizu](https://www.kwb.net/de-de/produkte/pelletheizungen/kwb-easyfire/)ngen/kwb-easyfire/

Die alte Fröhlich mit dem 35KW Brenner und 500L Pufferspeicher

imagge.ojtpfe.gnd or type unknown

Die neue KWB Easyfire am Tag 1 des Einbaus :-) Hinten steht noch un 14 Tage.

Wir hatten hier echtes Handwerker Gl**ülok, teduars \$ So Re-mEn emigie**) ermin abges wurde.

IrMaGe 3853ujpeg type unknown

Die Alte habe ich als Spende ins Aartal gefahren

IMGe 3227unpeg type unknown

L.

# <span id="page-3-0"></span>Comfort Online Einri

#### Ressourcen

[ibn\\_b\\_modbus\\_comfort\\_](https://book.amrhein.info/attachments/3)4\_int.pdf

[modbusinfo\\_v21.](https://book.amrhein.info/attachments/53)9.0.zip

### Anbindung via WLAN

Ich verwende im ganzen Haus Fritz WLAN. Den Versuch auf OpenWRT h wurde mir dann aber für die Wartung hier privat zu komplex. Unify hat zwar super, aber ausser, dass ich mehrere VLANS anlegen könnte um LAN/WLAN zu trennen, habe ich keine Vorteil. ...und dafür würde es m wieder zu komplex.

Die Performance der Fritz Installation ist super und die Abdeckung du Repeatern durchgängig.

Für die Anbindung der KWB Steuerung muss bei dem Einsatz einer WL/ Repeatern die MESH Funktionalität unbedingt deaktiviert sein. Nicht k Repeater an der Comfort Online.

Eine fixe IP in der Comfort Online zu setzen halte ich für besser als eine

Ich musste das MESH noch deaktivieren, sonst wurde es nicht stabil. S

#### Testen

Zum Testen der Modus Funktionalität gibt es die App "oModbus Master Betriebssysteme.

Leider ist es so, dass in der Tabelle von KWB die IDs meist um 1 zu n gewünschten einmal ausprobieren und auf Plausibilität überprüfen.

[Der Wert "Kesseltemperatur" wird hier mit 622 auslesen. Die Spalte "V](https://book.amrhein.info/uploads/images/gallery/2023-03/kacBMRIut48NX7hJ-bildschirmfoto-2023-03-03-um-15-33-36.png) 62,2 Grad.

#### HomeAssistant

Modbus ist im Kern von HomeAssistant enthalten. Es ist nicht notwend

[https://www.home-assistant.io/integr](https://www.home-assistant.io/integrations/modbus/)ations/modbus/

configuration.yaml

Ich habe in den Sensor Namen immer noch die modbus ID zugefügt.

Die Device Classes / State Classes sind so eingestellt, dass die Sens Dashboards nutzbar sind.

modbus.yaml

- name: heizung type: tcp port: 502 host: 192.168.178.55 sensors: # Blatt Heizkreise # Vorlauf Temperatur SOLL # ok mit cco - name: "KWB Heizkreis Vorlauf Soll (8328)" address: 8328 scan\_interval: 30 slave: 1 data\_type: int16 input\_type: input scale: 0.1 precision: 1 unit\_of\_measurement: °C device\_class: temperature state\_class: measurement # Vorlauftemperatur IST # ok mit cco - name: "KWB Heizkreis Vorlauf IST (8260)" address: 8260 scan\_interval: 30 slave: 1 data\_type: int16 input\_type: input scale: 0.1 precision: 1 unit\_of\_measurement: °C device\_class: temperature

state\_class: measurement

 # Raumtemperatur # ok mit cco - name: "KWB Heizkreis Raumtemperatur (8538)" address: 8538 scan\_interval: 30 slave: 1

 data\_type: int16 input\_type: input scale: 0.1 precision: 1 unit\_of\_measurement: °C device\_class: temperature state\_class: measurement

#### # Komforttemperatur

 - name: "KWB Heizkreis Komforttemperatur (24624)" address: 24624 scan\_interval: 30 slave: 1 data\_type: int16 input\_type: holding scale: 0.1 precision: 1 unit\_of\_measurement: °C device\_class: temperature state\_class: measurement

#### # Absenktemperatur

 - name: "KWB Heizkreis Absenktemperatur (24659)" address: 24659 scan\_interval: 30 slave: 1 data\_type: int16 input\_type: holding scale: 0.1 precision: 1 unit\_of\_measurement: °C device\_class: temperature state\_class: measurement

# hk\_status\_t

# 0: Absenk 1: Komfort +7

 - name: "KWB Heizkreis Status (8573)" address: 8573 scan\_interval: 30 slave: 1

 data\_type: int16 input\_type: input

#### # Blatt KWB Easyfire

# Kesselpumpe

 - name: "KWB Kessel Pumpe Status (8200)" address: 8200 scan\_interval: 30 slave: 1 data\_type: int16

input\_type: input

# Kesselpumpe Leistung %

- name: "KWB Kessel Pumpe Leistung % (8201)"

address: 8201

scan\_interval: 30

slave: 1

data\_type: int16

input\_type: input

scale: 0.1

unit\_of\_measurement: "%"

# Kesselleistung

 - name: "KWB Kessel Leistung % (8207)" address: 8207 scan\_interval: 30 slave: 1 data type: int16 input\_type: input scale: 0.1 unit\_of\_measurement: "%"

 - name: "KWB Kessel Status (8208)" address: 8208 scan\_interval: 30 slave: 1 data\_type: int16 input\_type: input

# Kesseltemperatur IST

 # ok nit cco - name: "KWB Kessel Temperatur IST (8197)" address: 8197 scan\_interval: 30 slave: 1 data\_type: int16 input\_type: input scale: 0.1 precision: 1 unit\_of\_measurement: °C device\_class: temperature state\_class: measurement # Flammtemperatur # ok mit cco - name: "KWB Kessel Flammtemperatur (8215)" address: 8215 scan\_interval: 30 slave: 1 data\_type: int16 input\_type: input precision: 1 scale: 0.1 unit\_of\_measurement: °C device class: temperature state\_class: measurement # Rücklauftemperatur ist - name: "KWB Kessel Rücklauftemperatur (8202)" address: 8202 scan\_interval: 30 slave: 1 data\_type: int16 input\_type: input precision: 1

scale: 0.1

unit of measurement: °C

device class: temperature

state\_class: measurement

# Vollaststunden

- name: "KWB Kessel Volllaststunden (8209)"

address: 8209

scan\_interval: 30

slave: 1

data\_type: uint32

input\_type: input

scale: 0.0166667

unit\_of\_measurement: h

- # Nächste Wartung in h
- # ok mit cco
- name: "KWB Kessel Nächste Wartung in h (8224)"

address: 8224

scan\_interval: 30

slave: 1

data\_type: int16

input\_type: input

unit\_of\_measurement: h

- # Brennstoffverbrauch
- name: "KWB Kessel Brennstoffverbrauch (8233)"

address: 8233

scan\_interval: 30

slave: 1

data type: uint32

input\_type: input

unit\_of\_measurement: kg

- # Füllstand Aschebehälter
- # ok mit cco

- name: "KWB Kessel Füllstand Aschebehälter (9497)"

address: 9497

scan\_interval: 30

slave: 1

data type: uint16

input\_type: input

scale: 0.1

unit\_of\_measurement: "%"

# Restmenge Brennstofflager

- name: "KWB Brennstofflager Restmenge (24927)" address: 24927 scan\_interval: 30 slave: 1 data\_type: uint32 input\_type: holding
	- unit\_of\_measurement: kg
- # Blatt Pufferspeicher
- # Puffer Temp S1
- # ok mit cco
- name: "KWB Pufferspeicher S1 (8710)"

address: 8710

scan\_interval: 30

slave: 1

data\_type: int16

input\_type: input

scale: 0.1

precision: 1

unit\_of\_measurement: °C

device\_class: temperature

state\_class: measurement

# Puffer Temp S3

 - name: "KWB Pufferspeicher S3 (8778)" address: 8778 scan\_interval: 30 slave: 1 data\_type: int16 input\_type: input scale: 0.1 precision: 1 unit\_of\_measurement: °C device\_class: temperature state\_class: measurement

# Puffer Temp S4

 - name: "KWB Pufferspeicher S4 (8812)" address: 8812 scan\_interval: 30 slave: 1 data\_type: int16 input\_type: input scale: 0.1 precision: 1 unit\_of\_measurement: °C device\_class: temperature state\_class: measurement

# Puffer Temp S5

 - name: "KWB Pufferspeicher S5 (8846)" address: 8846 scan\_interval: 30 slave: 1 data\_type: int16 input\_type: input scale: 0.1 precision: 1 unit\_of\_measurement: °C device\_class: temperature state\_class: measurement

#### # Blatt Solar

- # Kollektortemperatur
- # ok mit cco
- name: "KWB Solar Kollektortemperatur (9080)"

address: 9080

scan\_interval: 30

slave: 1

data\_type: int16

input\_type: input

scale: 0.1

precision: 1

unit\_of\_measurement: °C

device class: temperature

state\_class: measurement

 - name: "KWB Solar Temperatur Speicher 1 (9110)" address: 9110 scan\_interval: 30 slave: 1 data\_type: int16 input\_type: input scale: 0.1 precision: 1 unit\_of\_measurement: °C device\_class: temperature state\_class: measurement

# solar\_status\_t

# Solar status

 - name: "KWB Solar Status (9049)" address: 9049 scan\_interval: 30 slave: 1 data\_type: int16 input\_type: input

 - name: "KWB Solar Statusursache (9064)" address: 9064 scan\_interval: 30 slave: 1 data\_type: int16 input\_type: input

# Wärmeleistung

 - name: "KWB Solar Wärmeleistung (9215)" address: 9215 scan\_interval: 30 slave: 1 data\_type: uint32 input\_type: input scale: 0.001 precision: 1 unit\_of\_measurement: kW device\_class: power state\_class: measurement

# Wärmeleistung Tag

 - name: "KWB Solar Wärmeleistung Tag (9245)" address: 9245 scan\_interval: 30 slave: 1 data\_type: uint32 input\_type: input scale: 0.001 precision: 1 unit\_of\_measurement: kWh device\_class: energy state\_class: total # Wärmeleistung Gesamt

 - name: "KWB Solar Wärmeleistung Gesamt (9275)" address: 9275 scan\_interval: 30 slave: 1 data\_type: uint32 input\_type: input scale: 0.001 unit\_of\_measurement: kWh device\_class: energy state\_class: total\_increasing

 - name: "KWB Solar Pumpe 1 Leistung % (9466)" address: 9466 scan\_interval: 30 slave: 1 data\_type: int16 input\_type: input unit\_of\_measurement: "%"

 - name: "KWB Solar Pumpe 2 Leistung % (9481)" address: 9481 scan\_interval: 30 slave: 1 data\_type: int16 input\_type: input

### Ansicht

Für die Ansicht habe ich mir dann die wichtigsten Entites kompakt zus

#### Code Schnipsel

Die beiden Elemente sind Objekte in einem vertikalen Stapel. Hier die Code Schnipsel dafür.

type: entities entities: - type: custom:multiple-entity-row entity: sensor.kwb\_kessel\_fullstand\_aschebehalter\_9497 name: Heizung Aschebehälter secondary info: last-changed - type: custom:multiple-entity-row entity: sensor.pellets\_tag name: Pellets secondary\_info: last-changed state\_header: Tagesverbrauch entities: - entity: sensor.kwb\_kessel\_brennstoffverbrauch\_8233 name: Verbrauch - entity: sensor.kwb brennstofflager restmenge 24927 name: Restmenge - entity: input\_number.pellets\_letzter\_tag name: Gestern - type: section - type: custom:multiple-entity-row entity: sensor.kwb\_heizkreis\_vorlauf\_ist\_8260 name: Heizkreis Vorlauf secondary\_info: last-changed state\_header: Ist entities: - entity: sensor.kwb\_heizkreis\_vorlauf\_soll\_8328 name: Soll - type: custom:multiple-entity-row entity: sensor.kwb\_pufferspeicher\_s1\_8710 name: Pufferspeicher secondary\_info: last-changed state\_header: S1 entities: - entity: sensor.kwb\_pufferspeicher\_s3\_8778 name: S3 - entity: sensor.kwb\_pufferspeicher\_s4\_8812

name: S4

- entity: sensor.kwb\_pufferspeicher\_s5\_8846 name: S5
- type: section
- type: custom:multiple-entity-row entity: sensor.kwb\_solar\_kollektortemperatur\_9080 name: Solar secondary\_info: last-changed state\_header: Kollektor entities: - entity: sensor.kwb\_solar\_temperatur\_speicher\_1\_9110
	- name: Speicher

type: custom:mini-graph-card

entities:

- entity: sensor.kwb\_pufferspeicher\_s3\_8778
- entity: sensor.pellets\_tag

- entity: sensor.kwb\_heizkreis\_vorlauf\_ist\_8260

hours\_to\_show: 48

show\_state: true

show\_legend: true

# <span id="page-17-0"></span>Helfer

Um den Pellet Verbrauch besser im Überblick halten zu können, habe i angelegt.

- Pellet Verbrauch zeigt den täglichen Verbrauch an Pellets
- Pellets letzter Tag speichert den Pellet Verbrauch auf 23:59 in einen Input Helper ab.

### Entitäten

Nach Erstellung der Helfer sollen die Entitäten so benannt sein. Wenn anpassen.

### Pellets / Tag

Der Pellets / Tag Sensor ist ein Helfer des Typs "Verbrauchszähler" Unterstütze Tarife habe ich nicht konfiguriert.

### Pellets letzter Tag

Dieser Sensor ist ein Input Helper, der täglich mit einer Automatisierung

## Automatisierung für letzten Tag Sensor

alias: Pellets letzter Tag description: "" trigger: - platform: time at: "23:59:50" condition: [] action: - service: input\_number.set\_value data: value: "{{ states('sensor.pellets\_tag') }}" entity\_id: input\_number.pellets\_letzter\_tag mode: single

# <span id="page-21-0"></span>Klarname Solarstatu

Übersetzung der Status Codes in Klarnamen

#### include\_sensors/solar\_status.yaml

```
          Handbetrieb
```
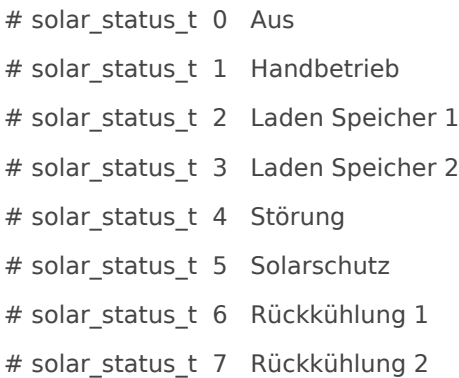

# <span id="page-23-0"></span>Klarname Kesselstat

Übersetzung der Statuscodes in Klarnamen

#### include\_sensors/kesselstatus.yaml

```
          Betrieb
```

```
\{\%- elif status == 10 -%}
  Bereit (-Zuendanf)
\{\%- elif status == 11 -%}
  Zünden Start Saugzug
 {%- elif status == 12 -%}
 Zünden FS Füllen
 {%- elif status == 13 -%}
  Zünden Einschieben 1
\frac{6}{6}- elif status == 14 -%}
  Zünden Einschieben 3
\{\%- elif status == 15 -%}
  Zünden Heizen
\frac{96}{6} elif status == 16 -%}
 Heizen Durchzünden
 {%- elif status == 17 -%}
  Zünden Einschieben 2
 {%- elif status == 18 -%}
  Zünden Warten
\{\%- elif status == 19 -%}
  Durchzünden
\frac{6}{6}- elif status == 20 -%}
  1. IB Betrieb
\{%- elif status == 21 -%}
  Bereit (-Ext1)
 {%- elif status == 22 -%}
  Bereit (-Zweitkessel)
\frac{6}{6}- elif status == 23 -%}
  Bereit (-FS)
 {%- elif status == 24 -%}
  Bereit (-Reinigung)
\frac{6}{6}- elif status == 25 -%}
  Bereit (+Stop)
\frac{6}{6}- elif status == 26 -%}
  Bereit (-Ext3)
\frac{6}{6}- elif status == 27 -%}
  Bereit (-Lambdasonde)
{%- elif status == 28 -%}
  undefined
 {%- elif status == 29 -%}
  undefined
```

```
 {%- elif status == 30 -%}
  Bereit (-Anf)
\{%- elif status == 31 -%}
  Bereit (+Wartezeit)
\{%- elif status == 32 -%}
  Bereit (-Anf)
 {%- elif status == 33 -%}
  undefined
\frac{6}{6}- elif status == 34 -%}
  Bereit (+Wartezeit)
 {%- elif status == 35 -%}
  Aus
\frac{6}{6}- elif status == 36 -%}
  Anheizen
 {%- elif status == 37 -%}
 Warten Zündanf.
 {%- elif status == 38 -%}
  Warten Zündfreig.
 {%- elif status == 39 -%}
  Start Zündung
\frac{6}{6}- elif status == 40 -%}
  Zünden
\{\%- elif status == 41 -%}
  Heizen
 {%- elif status == 42 -%}
  Feuerhaltung
\frac{6}{6}- elif status == 43 -%}
  Feuer aus
 {%- elif status == 44 -%}
  Störung Feuer aus
 {%- elif status == 45 -%}
 Tür offen
\frac{6}{6}- elif status == 46 -%}
  Überhitzung
\frac{6}{6}- elif status == 47 -%}
  Störung Feuerhaltung
 {%- elif status == 48 -%}
  undefined
\frac{6}{6}- elif status == 49 -%}
  Sh aus, PM freigegeben
```
 $\frac{96}{6}$  elif status == 50 -%} Start Pelletmodul {%- elif status == 51 -%} Pelletmodul Gesperrt {%- elif status == 52 -%} Wartung {%- endif %}

####

# 0 Aus

# 1 Messbetrieb

# 2 Betrieb (Reinigung)

# 3 Einmessen

# 4 Betrieb

# 5 Nachlauf

# 6 Neustart

# 7 Störung Nachlauf

# 8 Störung Aus

# 9 Wartung

# 10 Bereit (-Zuendanf)

# 11 Zünden Start Saugzug

# 12 Zünden FS Füllen

# 13 Zünden Einschieben 1

# 14 Zünden Einschieben 3

# 15 Zünden Heizen

# 16 Heizen Durchzünden

# 17 Zünden Einschieben 2

# 18 Zünden Warten

# 19 Durchzünden

# 20 1. IB Betrieb

# 21 Bereit (-Ext1)

# 22 Bereit (-Zweitkessel)

# 23 Bereit (-FS)

# 24 Bereit (-Reinigung)

# 25 Bereit (+Stop)

# 26 Bereit (-Ext3)

# 27 Bereit (-Lambdasonde)

# 30 Bereit (-Anf)

- # 31 Bereit (+Wartezeit)
- # 32 Bereit (+Anf)
- # 34 Bereit (+Wartezeit)
- # 35 Aus
- # 36 Anheizen
- # 37 Warten Zündanf.
- # 38 Warten Zündfreig.
- # 39 Start Zündung
- # 40 Zünden
- # 41 Heizen
- # 42 Feuerhaltung
- # 43 Feuer aus
- # 44 Störung Feuer aus
- # 45 Tür offen
- # 46 Überhitzung
- # 47 Störung Feuerhaltung
- # 49 Sh aus, PM freigegeben
- # 50 Start Pelletmodul
- # 51 Pelletmodul Gesperrt
- # 52 Wartung
- ####

# <span id="page-28-0"></span>Klarname Heizkreiss

Übersetzung der Statuscodes in Klarnamen

#### include\_sensors/heizkreis\_status.yaml

```
          Komfort
          Modbus
```
# hk\_status\_t 0 Absenk # hk\_status\_t 1 Komfort # hk\_status\_t 2 Frostschutz # hk\_status\_t 3 Urlaub # hk\_status\_t 4 Aus # hk\_status\_t 5 Estrich # hk\_status\_t 6 Max. Wärmeabnahme # hk\_status\_t 7 Max. Wärmeabnahme # hk\_status\_t 8 Modbus

# <span id="page-30-0"></span>Lovelace Ansicht

#### [HACS Frontend](https://book.amrhein.info/uploads/images/gallery/2023-03/phDxX3jbi9YCgaNG-bildschirmfoto-2023-03-27-um-16-46-07.png)

- Mushroom
- Multiple Entity Row

Label "Pelletheizung"

type: custom:mushroom-title-card title: Pelletheizung

#### Urlaubs Switch

Der Klick auf diesen Button soll die Heizung in Urlaubsmodus setzen. Ist aber noch nicht fertig :-(

type: tile entity: input\_boolean.urlaub tap\_action: action: toggle confirmation: text: Sicher umschalten?

### Übersicht

#### type: entities

entities:

- entity: sensor.kwb\_heizkreis\_klarname
- entity: sensor.kwb\_kesselstatus\_klarname
- entity: sensor.kwb\_solarstatus\_klarname
- type: section
- type: custom:multiple-entity-row
- entity: sensor.kwb\_kessel\_fullstand\_aschebehalter\_9497
- name: Heizung Aschebehälter
- secondary\_info: last-changed
- type: custom:multiple-entity-row
- entity: sensor.pellets\_tag

name: Pellets

secondary\_info: last-changed

state\_header: Tagesverbrauch

entities:

- entity: sensor.kwb\_kessel\_brennstoffverbrauch\_8233 name: Verbrauch
- entity: sensor.kwb\_brennstofflager\_restmenge\_24927 name: Restmenge
- entity: input\_number.pellets\_letzter\_tag name: Gestern
- type: section
- type: custom:multiple-entity-row

```
 entity: sensor.kwb_heizkreis_vorlauf_ist_8260
  name: Heizkreis Vorlauf
 secondary info: last-changed
 state header: Ist
  entities:
  - entity: sensor.kwb heizkreis vorlauf soll 8328
    name: Soll
 - type: custom:multiple-entity-row
  entity: sensor.kwb_pufferspeicher_s1_8710
  name: Pufferspeicher
  secondary_info: last-changed
  state_header: S1
  entities:
   - entity: sensor.kwb_pufferspeicher_s3_8778
    name: S3
   - entity: sensor.kwb_pufferspeicher_s4_8812
    name: S4
  - entity: sensor.kwb pufferspeicher s5 8846
    name: S5
 - type: section
 - type: custom:multiple-entity-row
  entity: sensor.kwb_solar_kollektortemperatur_9080
  name: Solar
  secondary_info: last-changed
 state_header: Kollektor
  entities:
  - entity: sensor.kwb_solar_temperatur_speicher_1_9110
    name: Speicher
```
### Grafen

```
type: custom:mini-graph-card
entities:
 - entity: sensor.kwb_pufferspeicher_s3_8778
  - entity: sensor.pellets_tag
  - entity: sensor.kwb_heizkreis_vorlauf_ist_8260
hours to show: 48
show_state: true
show_legend: true
```